# SYLVANI/A

# **SDPF751B**

# **DIGITAL PHOTO FRAME**

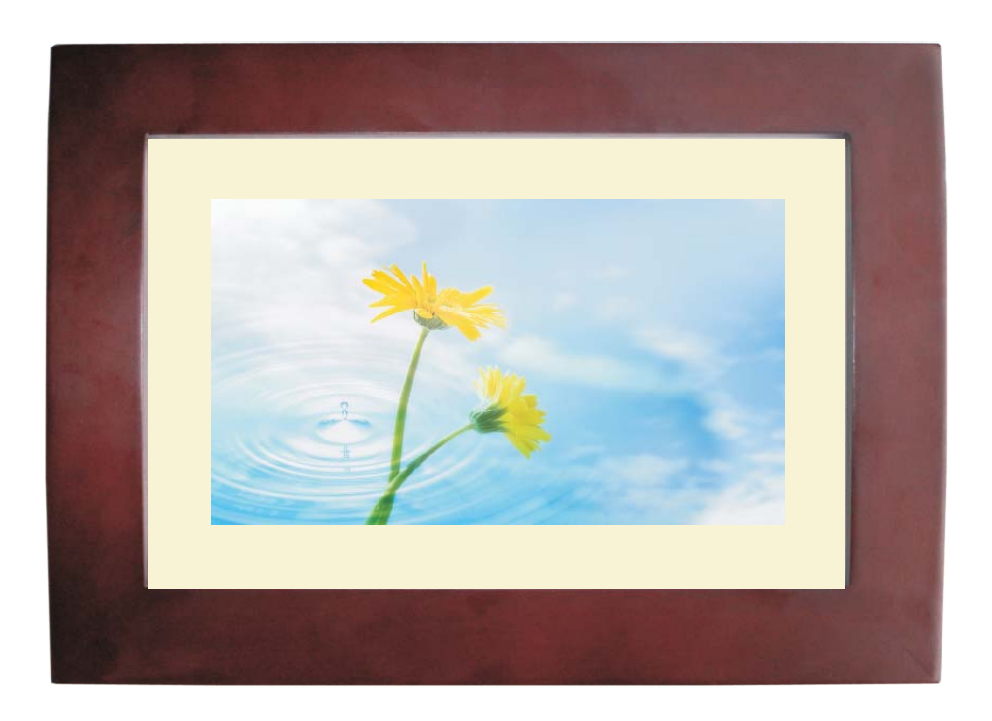

# USER'S MANUAL

# **Table of Contents**

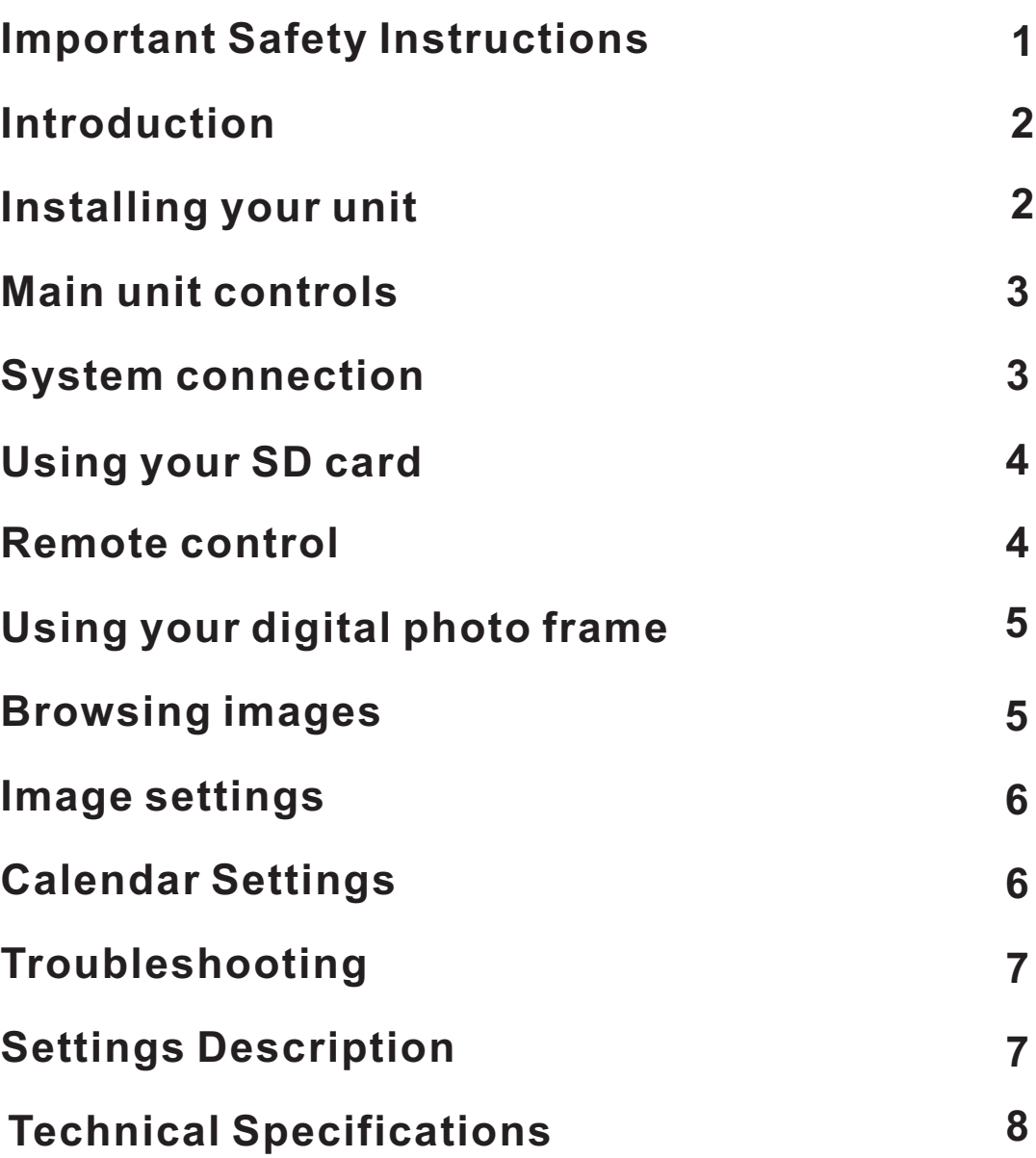

# *Important Safety Instructions*

- 1. Read these instructions.
- 2. Keep these instructions.
- 3. Heed all warnings.
- 4. Follow all instructions.
- 5. Do not use this apparatus near water.
- 6. Clean only with dry cloth.

7. Do not block any ventilation openings. Install in accordance with the manufacturer's instructions.

8. Do not install near any heat sources such as radiators, heat registers, stoves, or other apparatus (including amplifi ers) that produce heat.

9. Protect the power cord from being walked on or pinched, particularly at plugs, convenience receptacles, and the point where they exit from the apparatus.

10. Only use attachments/accessories specifi ed by the manufacturer.

11. Unplug this apparatus during lightning storms or when unused for long periods of time.

12. Refer all servicing to qualifi ed service personnel. Servicing is required when the apparatus has been damaged in any way, such as power-supply cord or plug is damaged, liquid has been spilled or objects have fallen into the apparatus, the apparatus has been exposed to rain or moisture, does not operate normally, or has been dropped.

Warning: To reduce the risk of fire or electric shock, do not expose this apparatus to rain or moisture.

13. Batteries (battery pack or batteries installed) shall not be exposed to excessive heat such as sunshine, fi re or the like.

14. Apparatus shall not be exposed to dripping or splashing.

15. Do not place any sources of danger on the apparatus (e.g. liquid filled objects, lighted candles).

16. Where the MAINS plug or an appliance coupler is used as the disconnect device, the disconnect device shall remain readily operable. 17. The socket-out shall be installed near the equipment and shall be easily accessible.

18. Using headphones at a high volume can impair your hearing. This product can produce sounds in decibel ranges that may cause hearing loss for a normal person, even for exposure less than a minute. The higher decibel ranges are offered for those that may have already experienced some hearing loss.

## *Introduction*

Congratulations on your purchase of Digital Photo Frame, model SDPF751B. Before operating the unit, please read this manual thoroughly, and retain it for future reference. This manual will help you use many of the exciting useful features that will make your Digital Photo Frame viewing more enjoyable.

This Digital Photo Frame lets you view digital picture directly from your camera's memory cards. You will be able to creat a slideshow using multiple transition effects or display one picture at a time. No computer, digital camera or internet connection is required. Music and Movie is not supported.

This Digital Photo Frame is compatible with the following popoular memory card formats: USB, SD, MultiMedia Card, and Memory Stick.

Package Contents

- Digital Photo Frame
- $\bullet$ AC Adaptor
- User's manual  $\bullet$
- Remote Control
- Photo Frame Stand  $\bullet$
- **•** Warranty Card

# *Installing Your Unit*

Locate the movable easel and place in the corresponding holes at the back of the unit.

Plug in the AC adapter into power outlet. Plug the other end into the unit. After the content is stored on the target flash device. Insert the device into the correct slot.

#### . **memory card Note: Please ensure that you have one photo file loaded onto the**

Turn on the unit by pressing SETUP/OFF switch to on.

## *Main Unit Controls*

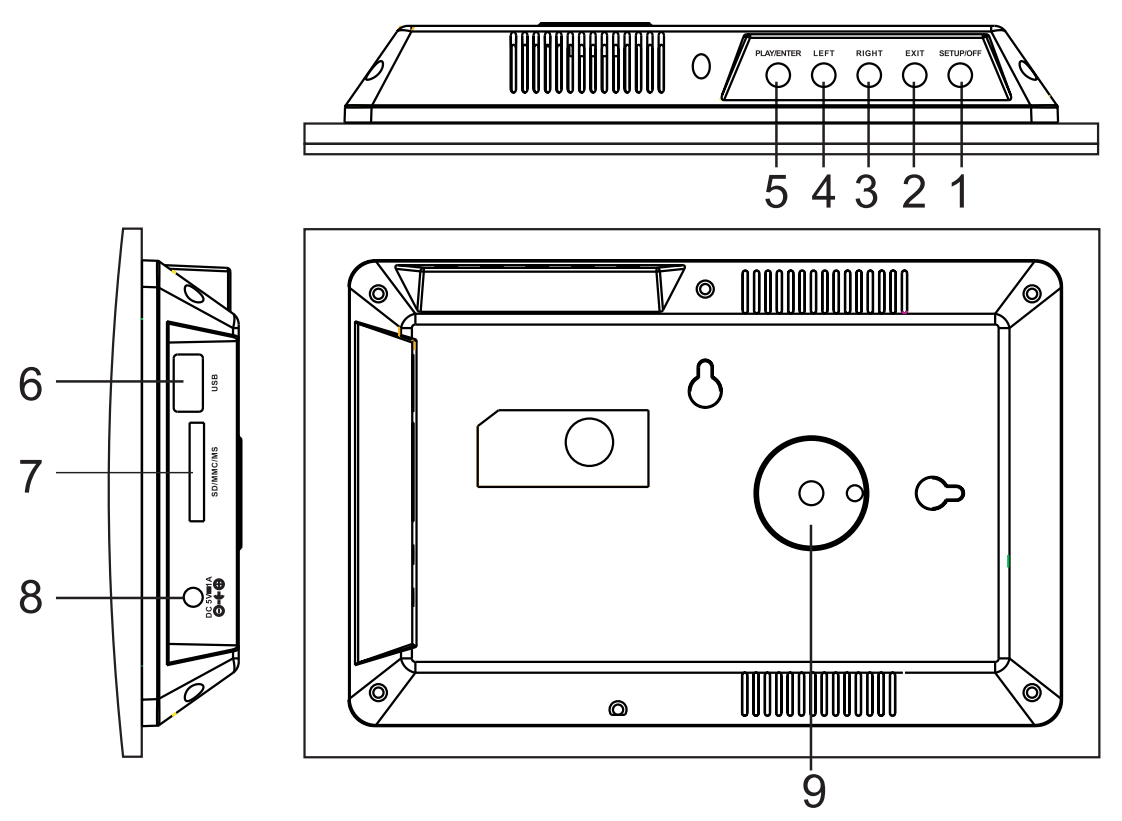

- 1. **SETUP/OFF:** Power on, Press exit key then press set up button enter into Menu. / Press long(above 2 seconds) to power on and off.
- 2. EXIT: Press EXIT key to return into last interface.
- 3. RIGHT SHIFT BUTTON: Right cursor selecting function and next photo.
- 4. LEFT SHIFT BUTTON: Left cursor selecting function and previous photo.
- 5. ENTER (PLAY/ ENTER ) BUTTON: Confirm that what you choose and Pause or Play.
- 6. USB Port

7. SD/MMC/MS CARD: Insert the Memory Card with the logo towards the Display into the card reader slot.

- 8. DC 5V: Input for the DC Power Adapter into the DPF
- 9. Bracket jack

#### *System Connection*

#### *Power connection*

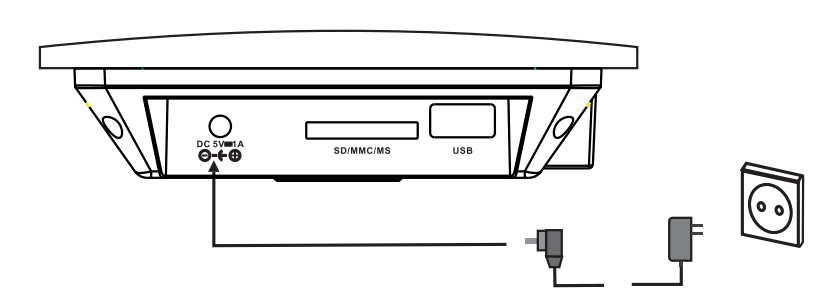

Plug one end of the supplied AC power adapter into the DC input jack of the unit, tnen plug the other end into the AC power receptacle. Please refer to the illustration above.

# *Using your SD card*

Upon using an SD card, insert it to the corresponding slot flatly with the label side facing you.

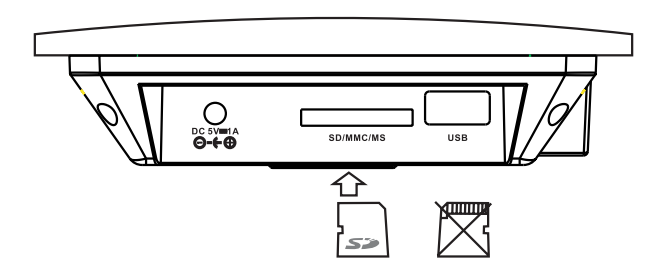

**Note: Please don't disconnect USB device or plug out SD/MMC/MS card while they are working with the unit. Function failure may occur in case of wrong operations.**

### *Remote Control*

Button Description and Function:

Switch the power :

Setup: Press this key to enter into setup menu Enter: Select an option and play

Use this button to move cursor up and : down when at setting menu; when playing JPEG files, press it to counter-clockwise and clockwise rotate the picture; when the picture is enlarged, press it to move the picture up and down.

Use this button to move cursor left and : right when at setting menu; when playing JPEG files, press it to play prev/next JPEG file; when the picture is enlarged, press it to move the picture left and right.

Exit: Back to the upper menu, return to the main menu and switch between device and clock.

Zoom: Zoom in/out the picture

Rotate: Clockwise rotation

Slide Show: Start a slideshow

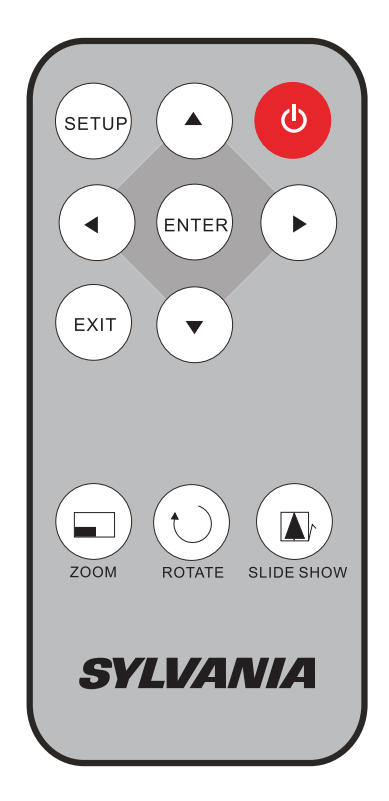

#### *Using Your Digital Photo Frame through the remote control*

Make sure you have at least one image file on your memory cards or USB flash device.

Switch on the frame and insert memory cards into the unit, it will automatically start slideshow.

Press "EXIT" button on the remote control, then press "SETUP" button, it will display the main menu.

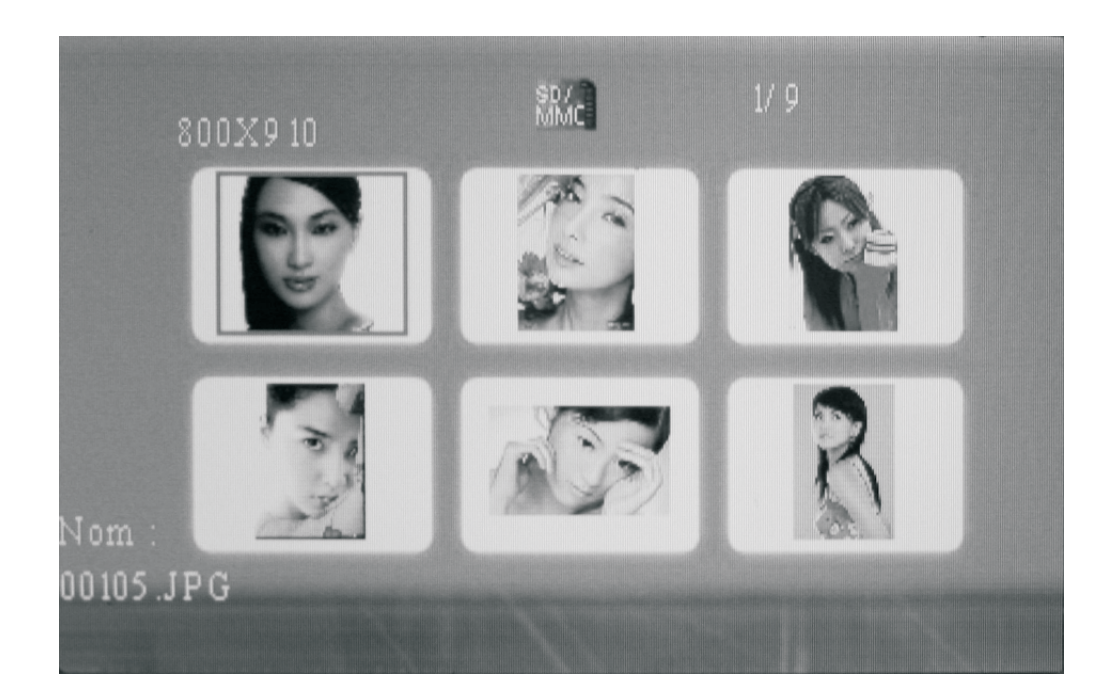

#### *Browsing Images*

Using Your Digital Photo Frame through the remote control Make sure you have at least one image file on your memory cards or USB flash device.

Switch on the frame and insert memory cards into the unit, it will automatically start slideshow.

Press "EXIT" button on the remote control, then press "SETUP" button, it will display the main menu.

### *Image Settings*

While viewing an individual image, press "SETUP" button on the remote control, you will then be given a list of possible features to change: **Image size:** Select image size on screen, option includes Auto Fit/Optimal/ Full.

**Slide show effect:** Adjust the transition effect between images in a slideshow. Optional effect includes Random/Split Horizontal in/ Split Horizontal out/Jalousie/ Split Vertical in/ Split Vertical out/Radiation/ Surround/Fade/Refresh from Left to Right.

**Slide Show Interval:** Select the duration of time.

**Split slide show:** This is used to turn ON/OFF split slide show.

**Start slide show:** Select this item to start slide show.

**Rotate:** Press it to clockwise rotate the picture.

**Zoom:** Press it to zoom in/out the picture.

**Save picture:** Select "Yes" or "No" to choose whether save the picture into the internal memory.

**Delete File:** It is used to delete files.

**Format Memory:** It will format the internal memory.

**Reset Settings:** Revert to the factory settings.

Language: Select the on screen display language.

Brightness: Debug screen brightness.

**Contrast: Debug screen contrast.** 

**Color:** Debug screen saturation.

**Tint:** You can decrease/increase the value by pressing ◀ / ▶ button.

**Time:** Press to set Date, time.

#### *Calendar Settings*

Press "EXIT" repeatedly and "Calendar" icon, press "ENTER", it will enter into clock/calendar interface.

Press "SETUP" button on the remote control, you will then be given a list of possible settings:

Select "Time" setting and press "ENTER" button and use the directional arrows to set Year/Month/Day/Hour/Minute/Second,select "Save Time" and press "ENTER" to save.

# *Troubleshooting*

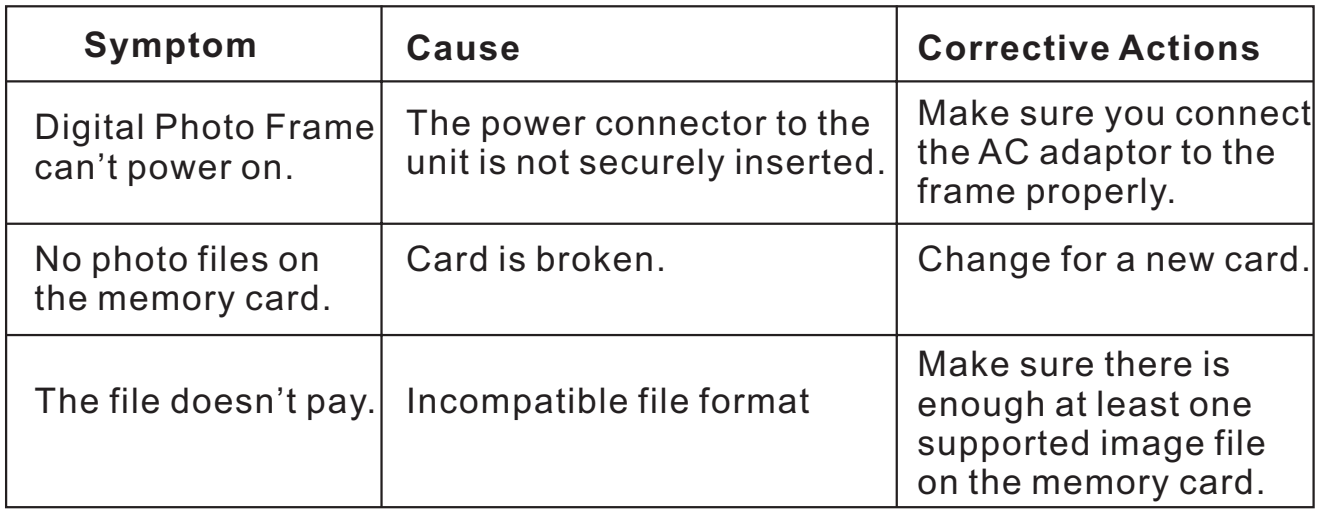

# *Settings Description*

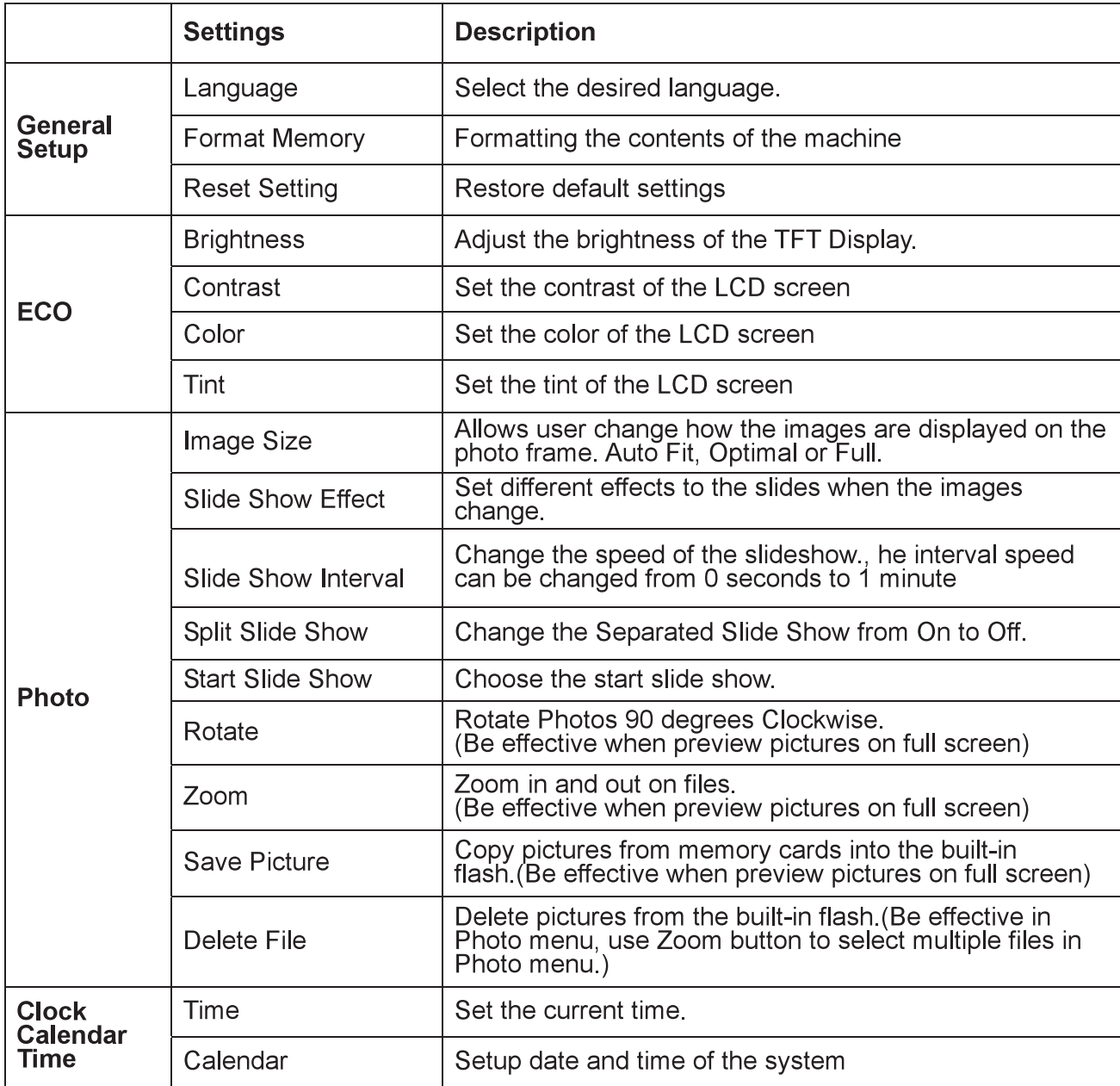

**7**

# *Technical Specifications*

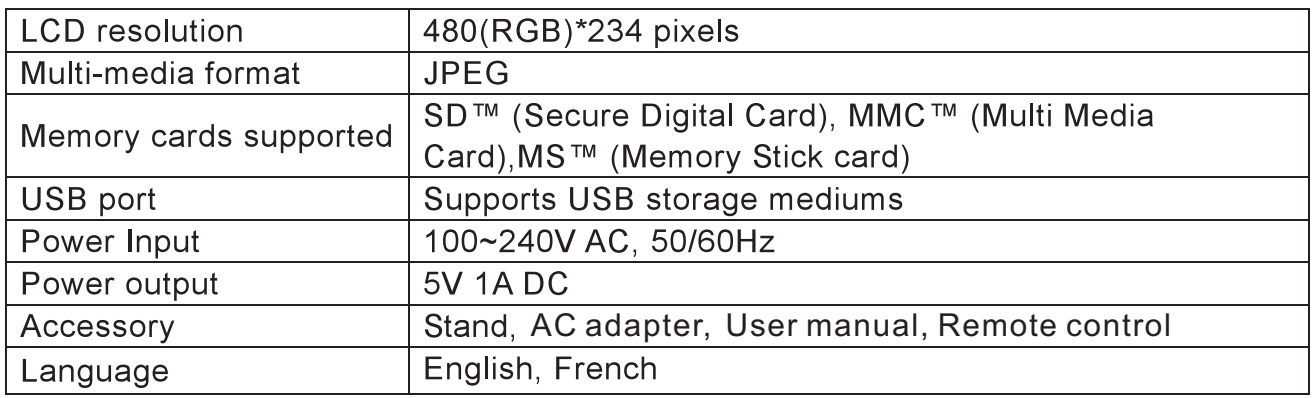

1. To reduce the risk of fire or electric shock, do not expose this apparatus to rain or moisture. The apparatus shall not be exposed to dripping or splashing and that no objects filled with liquids, such as vases, shall be placed on the apparatus.

2. Direct plug-in adaptor is used as disconnect device, the disconnect device shall remain readily operable.

3. Do not install this equipment in a confined space such as a book case or similar unit , and remain a well ventilation conditions.. The ventilation should not be impeded by covering the ventilation openings with items such as newspaper, table-cloths, curtains etc.

4. Correct Disposal of this product. This marking indicates that this product should not be disposed with other household wastes throughout the EU. To prevent possible harm to the environment or human health from uncontrolled waste disposal, recycle it responsibly to promote the sustainable reuse of material resources. To return your used device, please use the return and collection systems or contact the retailer where the product was purchased. They can take this product for environmental safe recycling.

**Warning:** Batteries shall not be exposed to excessive heat such as sunshine, fire or the like.

Caution: Danger of explosion if battery is incorrectly replaced. Replace only with the same or equivalent type.

**Warning:** Excessive sound pressure from earphones and headphones can cause hearing loss.

# **SOMMAIRES**

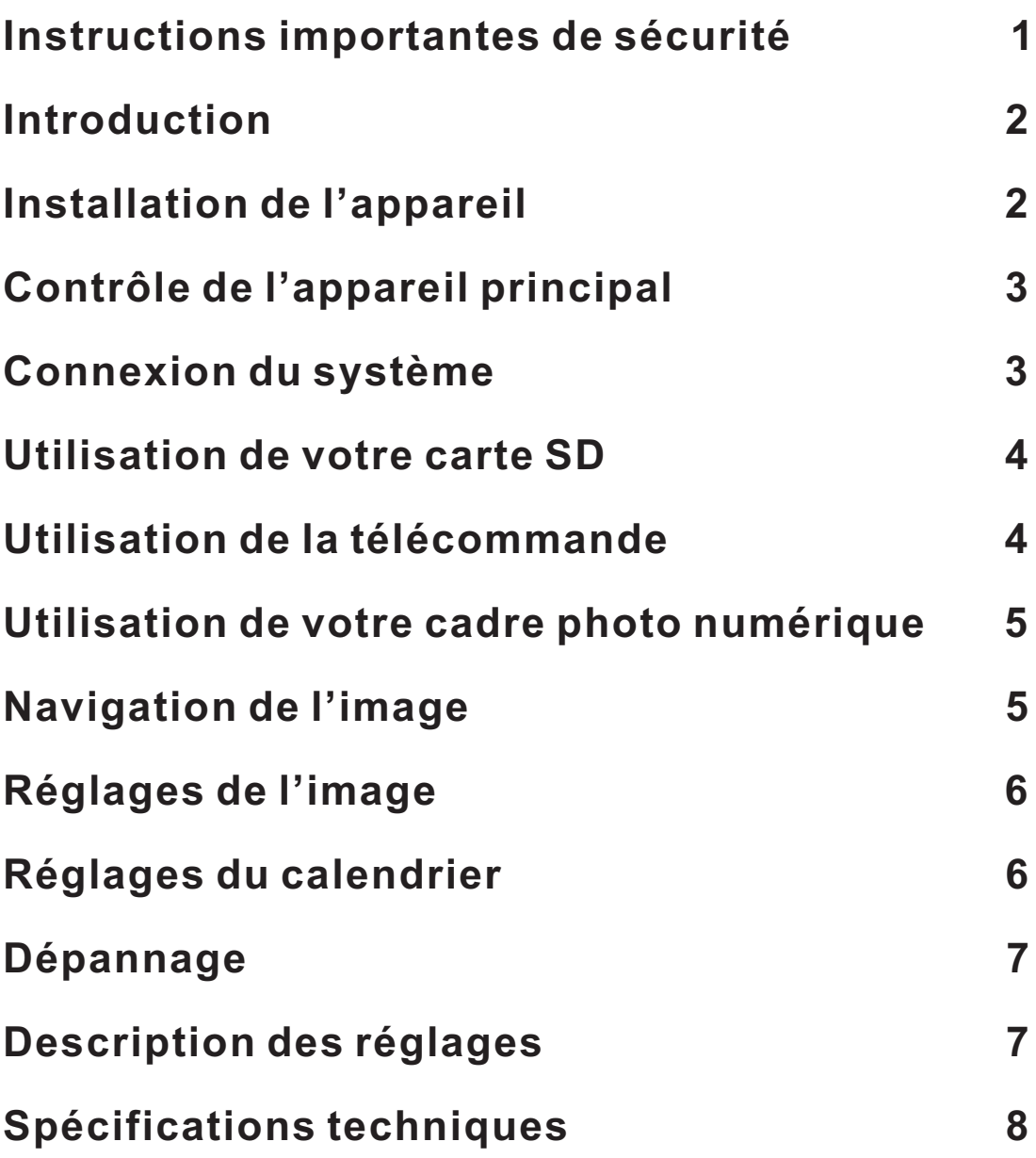

#### *Instructions importantes de sécurité*

- 1. Lire ces instructions.
- 2. Garder bien ces instructions.
- 3. Respecter tous les avertissements.
- 4. Suivre ces instructions.

5. Ne pas utiliser cet appareil près de l'eau.

- 6. Nettoyer seulement avec un chiffon sec.
- 7. Ne pas bloquer les ouvertures de ventilation. Installer conformément selon les instructions du fabriquant.
- 8. Ne pas installer l'appareil près de la source de chaleur, telles que le radiateur, le registre de chaleur, le poêle, ou les autres appareils (y compris les amplificateurs) qui produisent la chaleur.

9. Eviter de fouler et de compresser le cordon d'alimentation,

particulièrement les fiches, les prises, et les points de la sortie de l'appareil. 10. Utiliser seulement les accessoires commandés par le fabriquant.

11. Débrancher l'appareil pendant le temps d'orage, ou lorsqu'il n'est pas utilisé pendant une longue période.

12. Confirmer qu'à des personnels de service qualifié, pour la réparation du cordon de l'alimentation, ou la fiche endommagée, liquide renversé, ou des objets tombés dans l'appareil, la prise d'humidité de l'appareil, le

fonctionnement anormal de l'appareil, ou le brisement de l'appareil. Avertissement : Pour réduire les risques de l'incendie, et du choc électrique, n'exposez pas cet appareil sous la pluie ou dans un endroit humide.

13. Les batteries (batteries ou piles installées) ne doivent pas être exposées à une chaleur excessive telle que le soleil, le feu, ou les environnements similaires.

14. L'appareil ne doit pas être exposé aux éclaboussures.

15. Ne placer aucun source de danger sur l'appareil, telles que les objets remplis de liquide, ou les bougies allumées.

16. Lorsqu'une prise MAINS ou un coupleur d'appareil est utilisé comme un dispositif de déconnexion, ce dispositif doit rester facilement accessible. 17. La prise doit être installée à proximité de l'équipement et facilement accessible.

18. L'utilisation des écouteurs à un volume élevé peut endommager votre audition. Ce produit peut produire des niveaux sonores qui peuvent entraîner une perte auditive d'une personne normale, même si l'exposition est moins d'une minute. Les niveaux sonores élevés sont destinés aux personnes ayant déjà subi une perte d'audition.

## *Introduction*

Félicitations de votre achat de Cadre photo numérique, le modèle SDPF751B.

Avant de faire fonctionner l'appareil, veuillez lire attentivement ce manuel et le conserver pour référence future. Ce manuel vous aidera à utiliser la plupart des fonctionnalités utiles passionnant qui fera de votre cadre photo numérique visualisation plus agréable.

Ce cadre photo numérique vous permet de visualiser les photos numériques directement à partir de cartes mémoire de votre appareil photo. Vous serez en mesure de créer un diaporama avec des effets de transition ou afficher une photo à la fois. Sans d'ordinateur, l'appareil photo numérique ou la connexion Internet est nécessaire. La musique et le film ne sont pas pris en charge.

Ce cadre photo numérique est compatible avec ce qui suit la carte mémoire en formats USB, SD, Carte de MultiMedia, Memory Stick.

Contenu du package

- Cadre photo numérique
- Adaptateur AC
- Manuel d'Utilisateur
- **Télécommande**
- Support de cadre photo
- Carte de garantie

# *Installation de l'appareil*

Localiser le support mobile et le placer dans les trous correspondants à l'arrière de l'appareil.

Brancher l'adaptateur AC dans la prise électrique. Brancher l'autre extrémité dans l'appareil.

Une fois le contenu est stocké sur le périphérique flash cible. Insérer le dispositif dans la fente appropriée.

#### **Note: Veuillez assurer que vous disposez un fichier de photo sur la carte de mémoire.**

En appuyant sur la touche SETUP/OFF, pour démarrer l'appareil.

# *Contrôle de l'appareil principal*

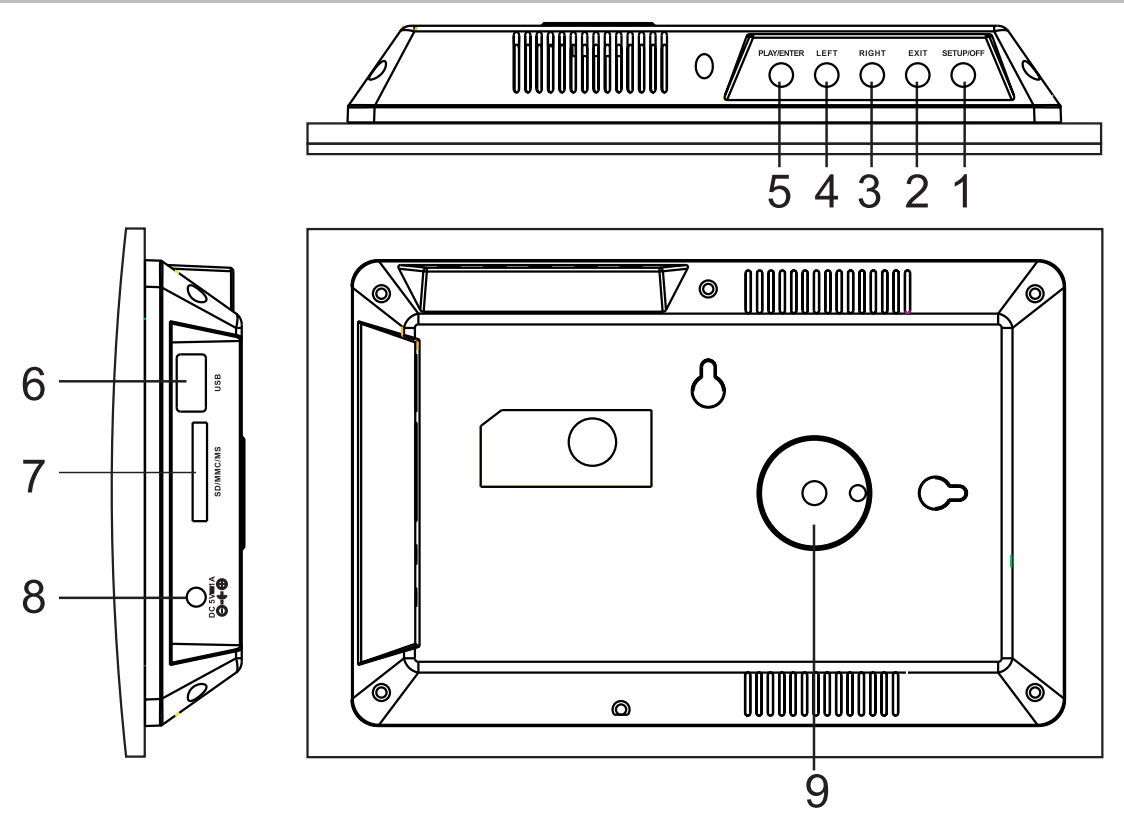

1.SETUP/OFF : démarrer l'appareil, appuyer sur la touche de retrait, puis appuyer sur la touche de programmation, pour entrer dans le menu, appuyer un peu plus long temps (plus de 2 secondes) pour démarrer ou atteindre. 2.EXIT : appuyer sur la touche de retrait pour retourner à l'interface précédente.

3.Bouton de déplacement à droit : utiliser le curseur de droit pour sélectionner la fonction et la photo suivante.

4.Bouton de déplacement à gauche : utiliser le curseur de gauche pour sélectionner la fonction et la photo précédente.

5.BOUTON D'ENTREE (PLAY/ENTREE): confirmer votre choix et suspendre ou mettre en marche.

6.Port USB.

7.CARTE SD/MMC/MS: Insérer la carte de mémoire depuis la direction de logo dans le lecteur de la carte.

8.DC 5V : alimenter par l'adaptateur DC dans le DPF

9.Support de prise.

# *Connexion du système*

*Connexion de puissance*

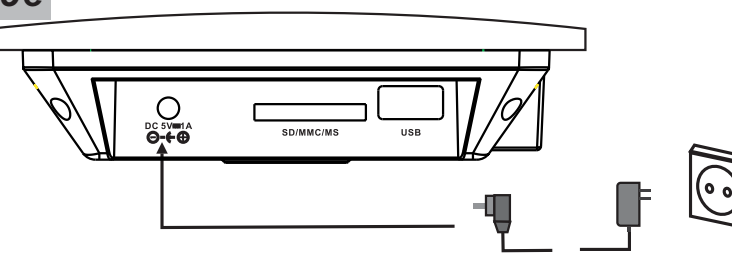

Branchez une extrémité de l'adaptateur AC fourni dans la prise DC de l'appareil, puis branchez l'autre extrémité dans la prise AC. Veuillez se référer à l'illustration ci-dessus **3**

# *Using your SD card*

À l'aide d'une carte SD, insérez-le à l'emplacement correspondant à plat avec l'étiquette face à vous.

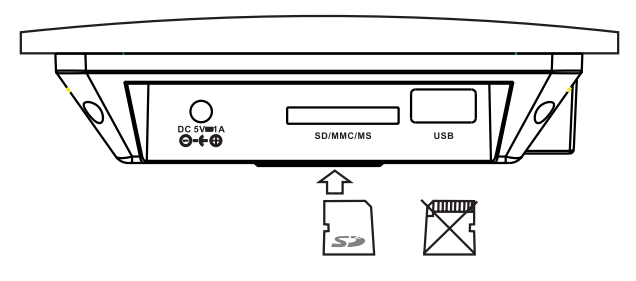

**Note: Ne pas déconnecter un périphérique USB ou la prise en SD / MMC / MS lors qu'ils travaillent avec l'unité. La défaillance de la fonction peut se produire en cas d'opérations mauvaises.**

## *Remote Control*

Description et fonction des boutons:

: Commutateur de puissance Setup: Entrée dans le menu Enter: Sélection d'une option et de la mise en marche

▲ ▼ : Utiliser ce bouton pour déplacer le curseur vers le haut et le bas pour régler le menu, lors de la lecture des fichiers JPEG ; appuyez ces deux boutons pour tourner la photo en sens antihoraire ou horaire, lors de l'agrandissement de la photo, appuyez ces deux boutons pour le faire déplacer vers le haut ou le bas.

: Utilisez ces deux boutons pour déplacer le curseur vers la gauche et la droite quand au menu de réglage; lors de la lecture des fichiers JPEG, appuyez sur ces deux boutons pour jouer précédente / suivante de fichier JPEG, quand l'image est agrandie, appuyez dessus pour déplacer l'image vers la gauche et la droite. Exit: Retourner au menu supérieur, revenir au menu principal et passer entre l'appareil et de l'horloge.

Zoom: Zoom avant/arrière de l'image. Rotate: Rotation en sens horaire. Slide Show: Démarrer le diaporama.

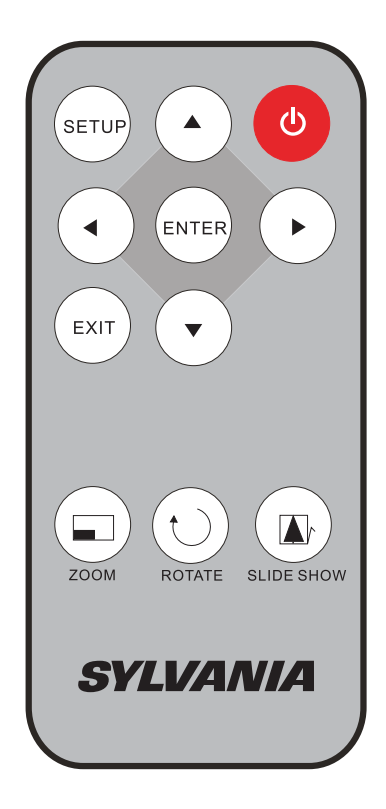

#### *Utilisation de votre cadre photo numérique par la télécommande*

Assurez-vous d'avoir au moins un fichier image sur votre carte mémoire ou clé USB.

Connecter sur le cadre, et insérer la carte de mémoire dans l'appareil, cet appareil lancera automatiquement le diaporama.

Appuyez sur le bouton "EXIT" de la télécommande, puis appuyez sur le bouton "SETUP ", pour afficher le menu principal.

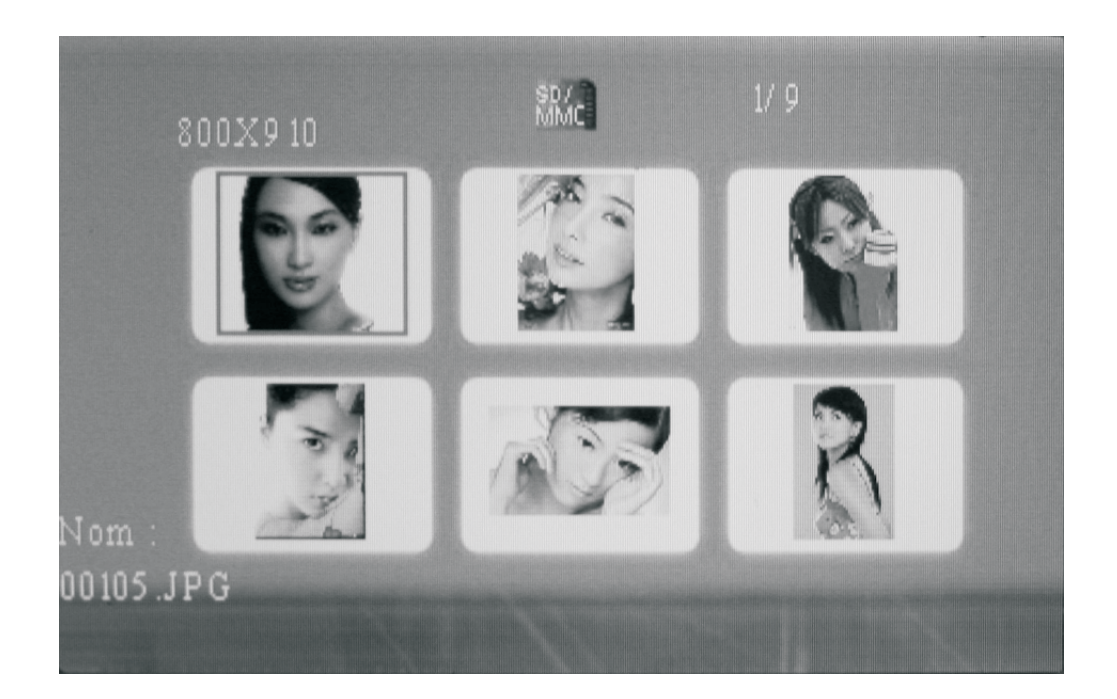

# *Navigation de l'image*

Utilisation de votre cadre photo numérique par la télécommande.

Assurez-vous d'avoir au moins un fichier image sur votre carte mémoire ou clé **USB.** 

Connecter sur le cadre, et insérer la carte de mémoire dans l'appareil, cet appareil lancera automatiquement le diaporama.

Appuyez sur le bouton "EXIT" de la télécommande, puis appuyez sur le bouton "SETUP ", pour afficher le menu principal.

# *Réglages de l'image*

Lors de l'affichage d'une image individuelle, appuyez sur "SETUP" de la télécommande, vous obteniez une liste de fonctionnalités possible de changer:

Format d'image: Taille de l'image sur l'écran, l'option comprend Auto Fit / Optimal / complète.

Effet du diaporama. : Réglez l'effet de transition entre les images dans un diaporama. L'effet en option comprend : Random / Split horizontal dans / Split

horizontal out / Jalousie Split vertical / en / Split vertical out / Radiation / Surround / Fade / Refresh de gauche à droite.

Intervalle du diaporama : La sélection de la durée du temps.

Lecture du diaporama : Elle est utilisée pour démarrer/arrêter la lecture du diaporama.

Lancement du diaporama : Sélectionnez cela pour lancer la lecture du diaporama.

Rotation : Appuyez ce bouton pour faire pivoter l'image en sens horaire. Zoom : Appuyez ce bouton pour mettre l'image en zoom avant/arrière. Enregistrement de l'image : Sélectionnez "Oui" ou "Non" pour enregistrer

l'image dans la mémoire interne.

Suppression du fichier : Utilisez pour supprimer les fichiers.

Formatage du mémoire: Il va formater la mémoire interne.

Redémarrage des paramètres : Réinitialisation des réglages aux réglages d'usine.

Langage : Sélection de la langue d'affichage.

Luminosité : Luminosité de l'écran

Contraste : Contraste de l'écran

Couleur : Saturation de l'écran

Teinte: Vous pouvez augmenter / diminuer la valeur en appuyant sur le bouton Temps : Appuyez pour régler la date, l'heure.

# *Réglages du calendrier*

Appuyez sur "EXIT" à plusieurs reprises et "Calendrier" l'icône, appuyez sur "ENTRER", il entrera en interface calendrier / horloge.

Appuyez sur "SETUP" de la télécommande le contrôle, vous sera alors remis une liste possible de paramètres

Sélectionnez le réglage de "Time" et appuyez sur "ENTRER" et utilisez les flèches directionnelles pour régler Année / Mois / Jour / Heure / minute / seconde, sélectionnez "Enregistrer Time" et appuyez sur "ENTRER" pour sauvegarder.

# *Dépannage*

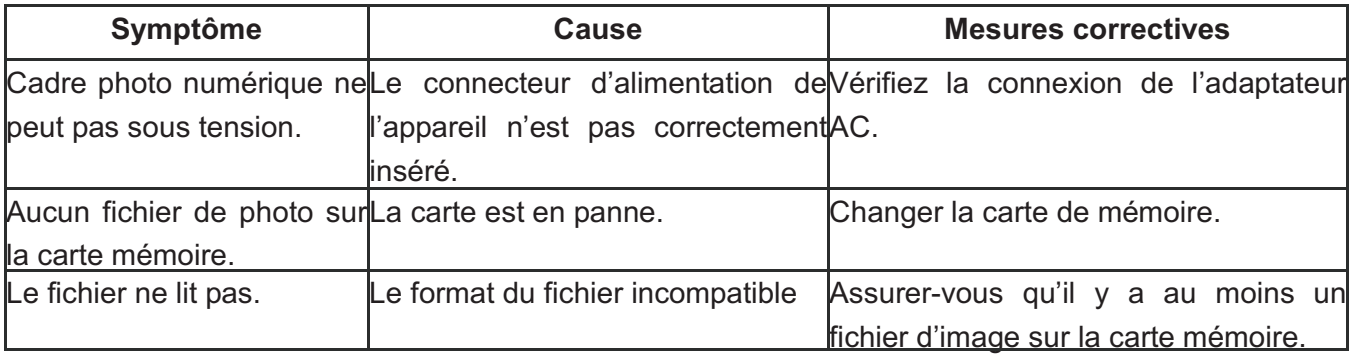

# *Description des réglages*

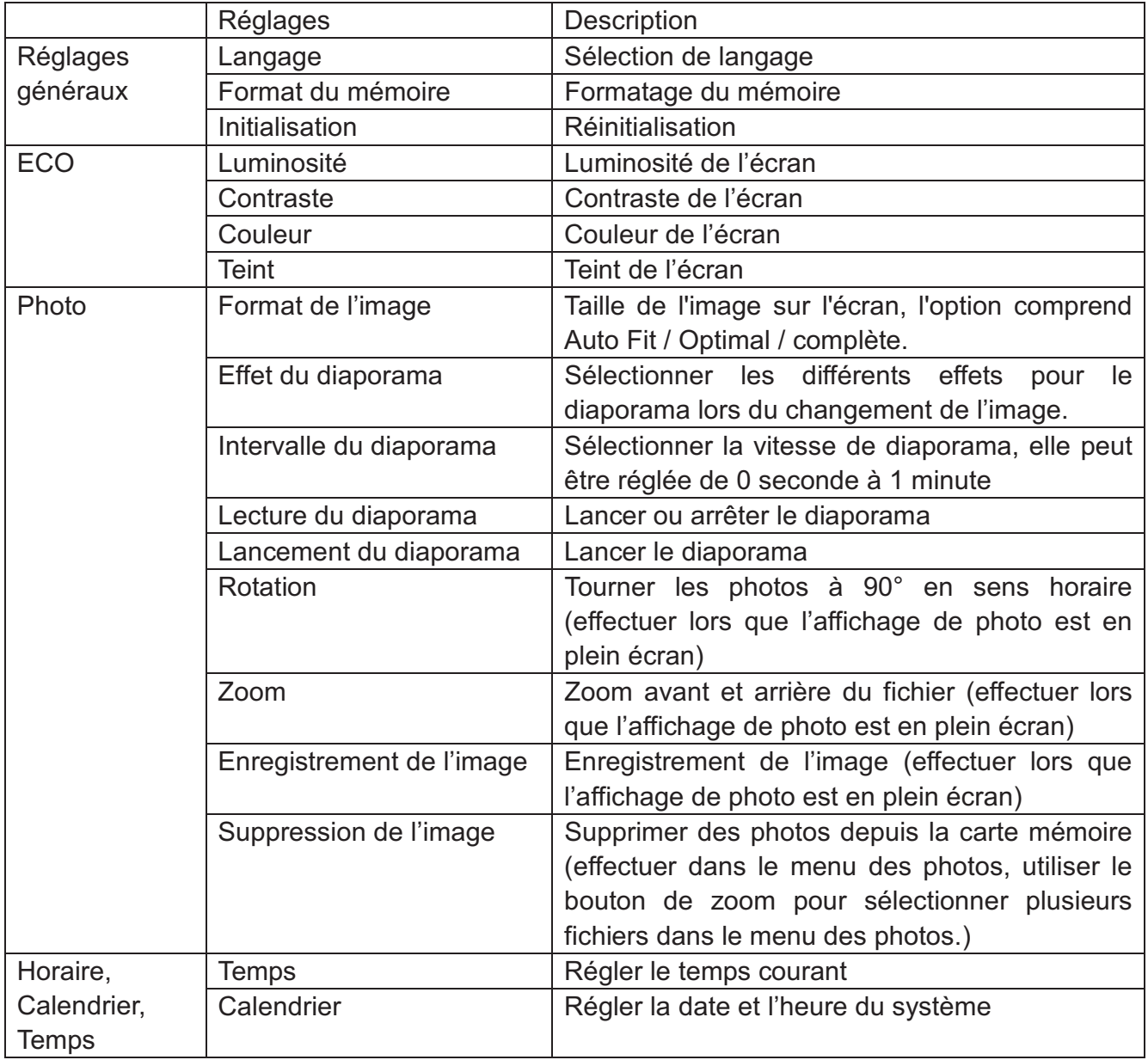

# *Spécifications techniques*

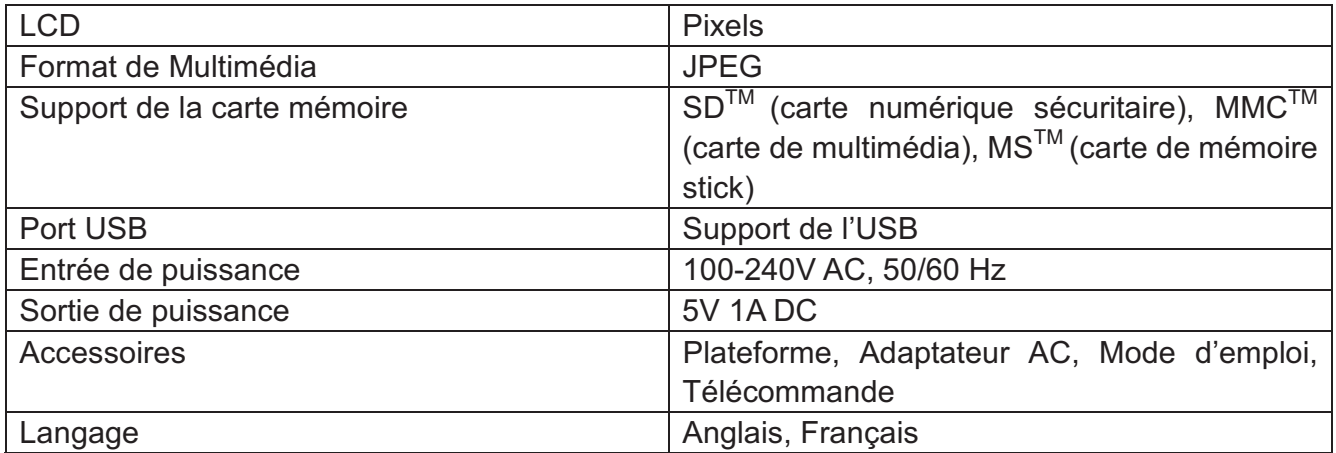

1. Pour réduire le risque d'incendie ou de choc électrique, n'exposez pas cet appareil à la pluie ou à l'humidité. L'appareil ne doit pas être exposé à des gouttes ou des éclaboussures et aucun objet rempli de liquide ne peut être placé sur l'appareil, tels que des vases.

2. Adaptateur de la prise directe est utilisé comme un dispositif de débranchement, le dispositif de déconnexion doit rester facilement accessible.

3. Ne pas installer cet équipement dans un espace confiné tel qu'une bibliothèque ou similaire, et restent une des conditions de ventilation bien. La ventilation ne doit pas être gênée en recouvrant les orifices d'aération avec des objets tels que journaux, nappes, rideaux, etc.

4. Traiter correctement ce produit. Ce marquage indique que ce produit ne doit pas être jeté avec les autres déchets ménagers en UE. Pour prévenir les dommages possibles pour l'environnement ou la santé humaine élimination incontrôlée des déchets, il recycler de façon responsable afin de promouvoir la réutilisation durable des ressources matérielles. Pour revenir sur votre appareil utilisé, veuillez utiliser les systèmes de collecte de retour ou communiquer avec le détaillant où le produit a été acheté. Ils peuvent prendre ce produit pour le recyclage sécuritaire de l'environnement.

Avertissement: Les piles ne doivent pas être exposées à une chaleur excessive comme le soleil, feu, etc.

Attention : Danger d'explosion si la batterie est remplacée de façon incorrecte. Remplacer seulement avec le même type ou équivalent. Avertissement : La pression sonore excessive des écouteurs ou du casque peut entraîner une perte auditive

Free Manuals Download Website [http://myh66.com](http://myh66.com/) [http://usermanuals.us](http://usermanuals.us/) [http://www.somanuals.com](http://www.somanuals.com/) [http://www.4manuals.cc](http://www.4manuals.cc/) [http://www.manual-lib.com](http://www.manual-lib.com/) [http://www.404manual.com](http://www.404manual.com/) [http://www.luxmanual.com](http://www.luxmanual.com/) [http://aubethermostatmanual.com](http://aubethermostatmanual.com/) Golf course search by state [http://golfingnear.com](http://www.golfingnear.com/)

Email search by domain

[http://emailbydomain.com](http://emailbydomain.com/) Auto manuals search

[http://auto.somanuals.com](http://auto.somanuals.com/) TV manuals search

[http://tv.somanuals.com](http://tv.somanuals.com/)